## **UNIVERSIDADE FEDERAL DO AMAZONAS - UFAM**

## **PROGRAMA DE PÓS-GRADUAÇÃO EM ENGENHARIA DE PRODUÇÃO – PPGEP MESTRADO PROFISSIONAL EM ENGENHARIA DE PRODUÇÃO**

YURI TADASHI MIURA PEREIRA E SOUZA

# **O USO E CRIAÇÃO NA PLANILHA ELETRÔNICA PARA ENSINO E SIMULAÇÃO DE UMA TORRE DE RESFRIAMENTO PARA A ENGENHARIA**

MANAUS-AM

### YURI TADASHI MIURA PEREIRA E SOUZA

## **O uso e criação na planilha eletrônica para ensino e simulação de uma torre de resfriamento para a engenharia**

Dissertação como requisito para obtenção do título de Mestre em Engenharia de Produção, pelo Programa de Pós-Graduação em Engenharia de Produção da Universidade Federal do Amazonas – PPGEP/UFAM. Orientadora: Professora Dra. Gabriela de Mattos Veroneze.

## Ficha Catalográfica

Ficha catalográfica elaborada automaticamente de acordo com os dados fornecidos pelo(a) autor(a).

S729u O uso e criação na planilha eletrônica para ensino e simulação de uma torre de resfriamento para a engenharia / Yuri Tadashi Miura Pereira e Souza . 2023 35 f.: il. color; 31 cm. Orientadora: Gabriela de Mattos Veroneze Dissertação (Mestrado em Engenharia de Produção) - Universidade Federal do Amazonas. 1. Torre de resfriamento. 2. Processos de fabricação. 3. Ensino. 4. Excel. 5. Simulação. I. Veroneze, Gabriela de Mattos. II. Universidade Federal do Amazonas III. Título Souza, Yuri Tadashi Miura Pereira e

#### **RESUMO**

Durante a Pandemia de Covid-19 muitas atividades dos cursos de engenharia ficaram paralisadas devido ao impedimento de uso das dependências físicas das universidades, como laboratório e bibliotecas. Como objetivo de reduzir possível prejuízo de aprendizagem que os discentes o presente trabalho apresenta uma simulação iterativa em VBA de equipamento presente na indústria manufatureira da região, a escolha da elaboração do programa consistiu principalmente na capacidade de realizar as próprias reduzindo a necessidade da compra de um software dedicado. Para validar os dados encontrados esses foram comparados com a literatura. Assim criar uma forma de programa lógico para realizar os cálculos necessários para o projeto e análise de eficiência de uma torre de resfriamento, e uma contribuição para com as aulas de diversas disciplinas de fabricação.

**Palavras-chave:** Torre de resfriamento; Processos de fabricação; Excel; VBA; Simulação; Ensino.

#### **ABSTRACT**

During the Covid-19 Pandemic, many activities of engineering courses were paralyzed due to the impediment of using the universities' physical facilities, such as laboratories and libraries. With the objective of reducing possible learning losses for students, this work presents an iterative simulation in VBA of equipment present in the manufacturing industry in the region, the choice of preparing the program consisted mainly of the ability to carry out its own tasks, reducing the need to purchase dedicated software. To validate the data found, they were compared with the literature. Thus creating a form of logical program to carry out the calculations necessary for the design and efficiency analysis of a cooling tower, and a contribution to classes in various manufacturing disciplines.

**Keywords**: Cooling tower; Unitary operations; Excel; VBA; simulation; education.

# **SUMÁRIO**

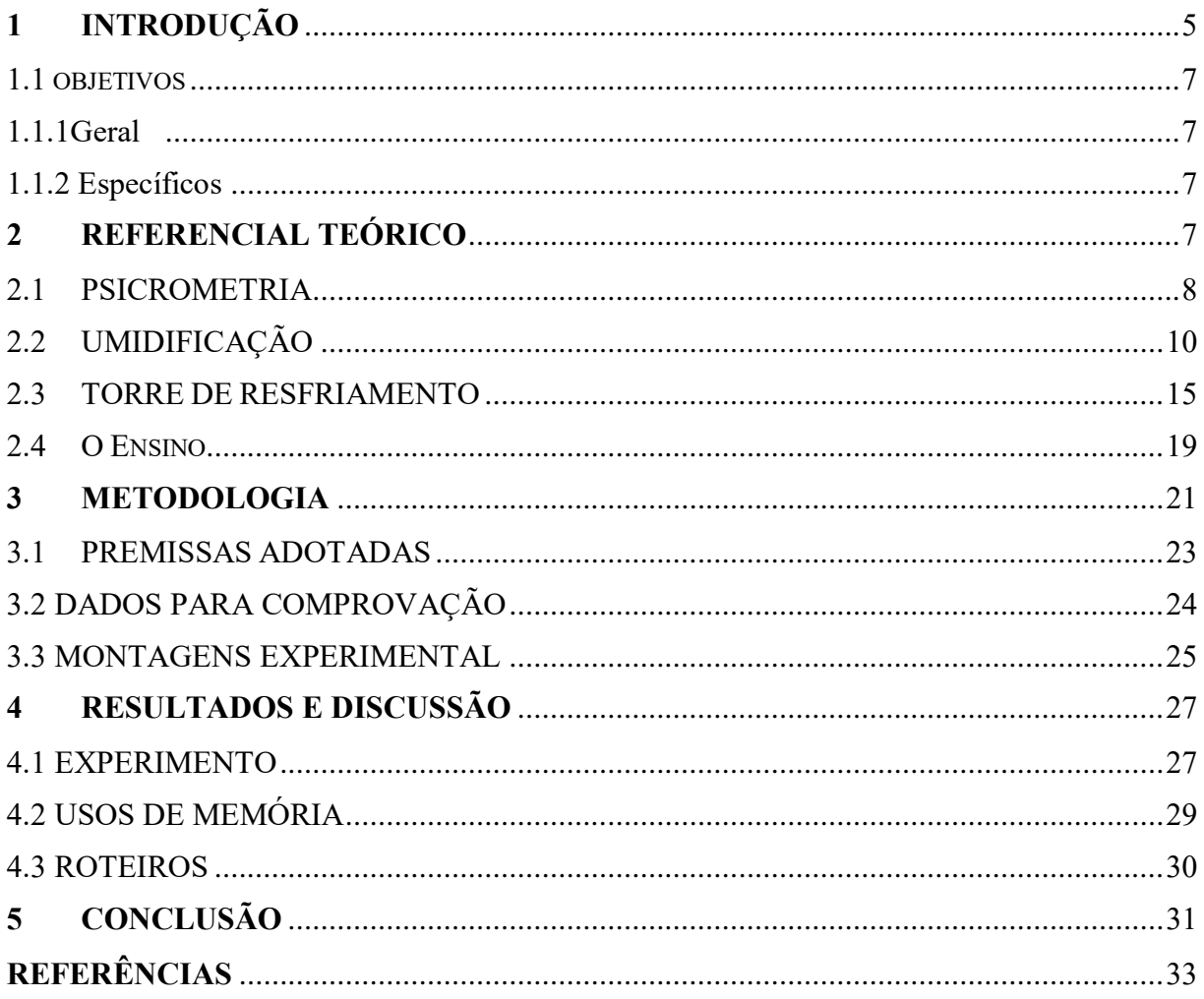

#### <span id="page-5-0"></span>**1 INTRODUÇÃO**

A educação, como um componente importante para o pensamento, é um dos principais elementos no desenvolvimento das pessoas de acordo com Silva et. al. (2019) que a compreensão e entendimento como o desenvolvimento do mesmo para a interpretação de assuntos está integrado com o nível que o indivíduo é exposto ao assunto e letrado no mesmo. Também pode-se utilizar de ferramentas ou equipamentos extra que ajudar na qualidade do aprendizado, uma vez que as mentes das pessoas têm como característica ser seletivo com as informações mais relevantes, porém, com ajuda de mestres e recursos podem ajudar na compreensão, entendimento e desenvolvimento do indivíduo sobre o assunto em questão.

Neste cenário, o ensino se destaca por desempenhar um papel relevante dentro de várias áreas de atuação na sociedade, uma vez que possibilita maximizar a capacidade da pessoa nas áreas em que atuam, com intuito de reduzir custos, tempo, evitar desperdícios e proporcionar qualidade em diversos processos, conceitos que são empregados nas fabricas e no mercado.

Quando um indivíduo passa por instituições cujo intuito tem como passagem de informação e preparação de um conjunto de habilidades para ser empregado no mercado ou na jornada de trabalho. Aranha (2020) menciona que a preparação se dá a partir das explicações e teorias para os indivíduos sobre assuntos relacionado a área profissionalizante em que ele decidiu se educar.

Esse preparo focalizado se dar em algumas régios desde o ensino médio até o ensino superior no qual o indivíduo irá escolher uma área que deseja atuar que pode variar de das humanas, como filosofia ou letras, ou áreas de exatas, como engenharias ou ciências naturais para citar alguns. Assim Aranha (2020) clarifica que essa abordagem prepara o aluno através da especialização de assuntos. E a especialização ajuda no ensino uma vez que delimita os tópicos mais importantes a serem abordados para a pessoa devido a suas escolhas. Como por exemplo certos processos que têm relações com a especialização escolhida.

Assuntos que são estudos devido a essa especialização podem ser e analisados e explicados com mais afinco e com maior entendimento uma vez que estamos trabalhando com um conhecimento específico ao em vez de um conhecimento generalizado, como os conceitos de processos que estão envolvido com em uma linha fabricação e conceitos que as máquinas se apropriarem podendo citar umidificação para cestas maquinas.

Segundo as explicações de Foust et al. (2008) e Cremasco (2018), os processos de umidificação tem como resultado esperado o controle da umidade ambiente ou o desejo de obter um resfriamento e recuperação da água à medida que há o contato com o ar de baixa umidade. A água que perdeu calor para o ar atmosférico pode ser reutilizada em trocadores de calor no processo industrial.

De acordo com Lima (2018), a transferência de calor sensível (por convecção), devido ao contato com o ar a uma temperatura mais baixa, é responsável por cerca de 20% do calor transferido. Já a transferência de calor latente por evaporação de certa quantidade de água, devido à menor concentração desta no ar circundante (umidade) é responsável por 80% da transferência total de calor em uma operação. Através do contato direto das correntes de ar e água ocorre a evaporação do líquido e consequentemente o seu resfriamento.

Segundo Pontes et al (2019), as torres de resfriamento são equipamentos utilizados para retirar o calor a partir da transferência do calor residual do processo e eliminar através da liberação para a atmosfera. As torres de resfriamento podem usar apenas ar para resfriar o fluido de trabalho a uma temperatura quase igual à de um bulbo úmido ou usar a evaporação da água para remover o calor do processo.

Como estudado por Grim (2017), para as indústrias, a torre de resfriamento está associada a fatores de redução de custos operacionais e a fatores ecológicos, pois uma característica importante deste equipamento é a tentativa de formação de um circuito fechado, para maior aproveitamento e menor perda de seus recursos. Porém o equipamento não é perfeito uma vez que necessita de reposição da água apenas para suprir as perdas devido a evaporação. Esta eliminação sendo uma consequência necessária já que possibilita problemas como o acúmulo, corrosão do equipamento e contaminação da água ou ar e prejudicar na transferência térmica, em relação com o líquido de resfriamento das máquinas.

Atualmente há uma grande quantidade de opções digitais a disposição que podem ser usados para o uso de cálculo em planilhas eletrônicas como *Writer, Presentation and Spreadsheets* (WPS) ou *google sheets* dentre outros. Porém, o aplicativo Excel é uns dos mais usados por ser parte do pacote office, criado pela Microsoft em 1987. Segundo explicado por Rocha et al (2014) e Oliveira et al (2019) é utilizado diariamente devido ao uso das fórmulas entre outros recursos, possuir uma interface e hub organização, poder calcular ou elaborar gráficos e pelo recurso de automatização devido ao *Virtual Basic for Applications* (VBA).

O intuito desse trabalho foi tentar elaborar um programa que permita a análise de uma torre de resfriamento, bem como possibilitar o seu uso para experimentos que permitam traçar os perfis de temperatura, taxa de transferência de massa e o fluxo de calor num sistema gáslíquido, possibilitando as comparações de resultados entre experimentos sob diferentes condições iniciais.

Esse trabalho teve seu prosseguimento estruturado: a pesquisar e elencar a sobre o assunto, como também programa em linguagem VBA (Virtual Basic for Applications), simular, verificar o programa e calcular a eficiência de novas configurações. Com o objetivo desse trabalho como pesquisa, esperou-se que a ferramenta auxilie nas aulas dos cursos de Engenharia e contribua para as aulas de Processos e no desenvolvimento acadêmico dos alunos, com o propósito de acrescentar conhecimentos científicos aos estudantes dos cursos de engenharia.

#### <span id="page-7-0"></span>1.1 OBJETIVOS

#### <span id="page-7-1"></span>1.1.1 Geral

 Desenvolver uma ferramenta, por meio de planilhas eletrônicas, que auxilie na disciplina de processos de fabricação

#### <span id="page-7-2"></span>1.1.2 Específicos

- Desenvolver uma planilha para simulações de dados experimentais para análise do processo.
- Elaborar um roteiro para realização de experimentos.
- Oferecer um recorço extra que auxilie na didática da matéria.
- Disponibilizar um recurso digital.

#### <span id="page-7-3"></span>**2 REFERENCIAL TEÓRICO**

Na área da engenharia e seus vários campos relacionados, Brasil (2013) explica que a operação é uma etapa básica e presente em todo tipo de processos. No processamento de leite, por exemplo, homogeneização, pasteurização, resfriamento e empacotamento são as operações que estão interligadas a fim de criar o processo como um todo. Pode-se observar no exemplo acima que o processo tem várias operações presentes para obter de um produto.

A explicação de Welty et al (2017) diz que técnicas e conceitos usados nas operações são baseadas em princípios teóricos ou empíricos tais como a transferência de massa, transferência de calor, transferência de quantidade de movimento, termodinâmica e cinética química.

Desta forma, os processos podem ser estudados de forma simples e unificada. Welty et al (2017), propõe que independente das diferentes operações nas mais diversas áreas a operação vai atuar e comportar-se da mesma forma, independente da natureza química dos componentes envolvidos como por exemplo a transferência de calor é a mesma operação em um processo petroquímico ou na indústria de alimentos.

Segundo a explicação de Brasil (2013) as operações na engenharia dividem-se em 5 classes:

- Processos de escoamento de fluidos, como transporte de fluido, filtração.
- Processos de transferência de calor, como evaporação, condensação.
- Processos de transferência de massa, como absorção gasosa, destilação, extração, adsorção, secagem.
- Processos termodinâmicos, como liquefação gasosa, refrigeração.
- Processos mecânicos, como transporte de sólidos, trituração, peneiramento e separação.

#### <span id="page-8-0"></span>2.1 PSICROMETRIA

Welty et al (2017) determina que psicometria como "o ramo da física relacionado com a medição das condições do ar atmosférico, principalmente com respeito à mistura ar seco – vapor d'água".

Simões-Moreira e Neto (2019) citam sobre a importância do conhecimento das condições de umidade e temperatura do ar. E sobre essa condição térmica, que dependendo principalmente do volume de água presente no ar e em seguida a quantidade de energia presente (calor ou temperatura), conceitos que também são fundamentais em muitos outros ramos da atividade humana. A conservação de produtos como frutas, hortaliças, ovos e carnes em câmaras frigoríficas, depende da manutenção da umidade relativa adequada no ambiente, por exemplo, a perda de massa depende da umidade do ar na câmara de estocagem, isto é, se a umidade é baixa, há uma maior perda de massa.

Existem controvérsias que Simões-Moreira e Neto (2019) mencionam a respeito do inventor do diagrama psicométrico. No início do século XX, um engenheiro alemão Richard Mollier inventou um método gráfico no qual foram colocadas as propriedades de várias misturas de ar e vapor de água. Esse método ganhou diferentes nomes conforme o país que foi empregado, diagrama i-x, diagrama de Mollier ou carta psicrométrica. Nos Estados Unidos o crédito da invenção foi dado a Willis Carrier.

Independentemente de quem seja realmente o inventor Welty et al (2017) resume sobre sua utilidade, uma vez que poupa tempo ao assingelar a forma de se obter dados como o calor sensível (calor seco) e o calor latente (calor úmido). Ele descreve também todas as combinações possíveis de temperatura, conteúdo de umidade, densidade e calor, contidas no ar normalmente em uso.

Apesar de sua aparência complicada Azevedo e Alves (2017) alega que o diagrama é bem simples de ser utilizado. A carta, ábaco ou diagrama psicométrico é um elemento que simplifica a medida das propriedades do ar, eliminando tediosos cálculos que de outra forma seriam necessários. Existem diversas formas de diagrama, porém, somente divergem quanto a posição das informações, como mostra na [Figura 1.](#page-9-0)

<span id="page-9-0"></span>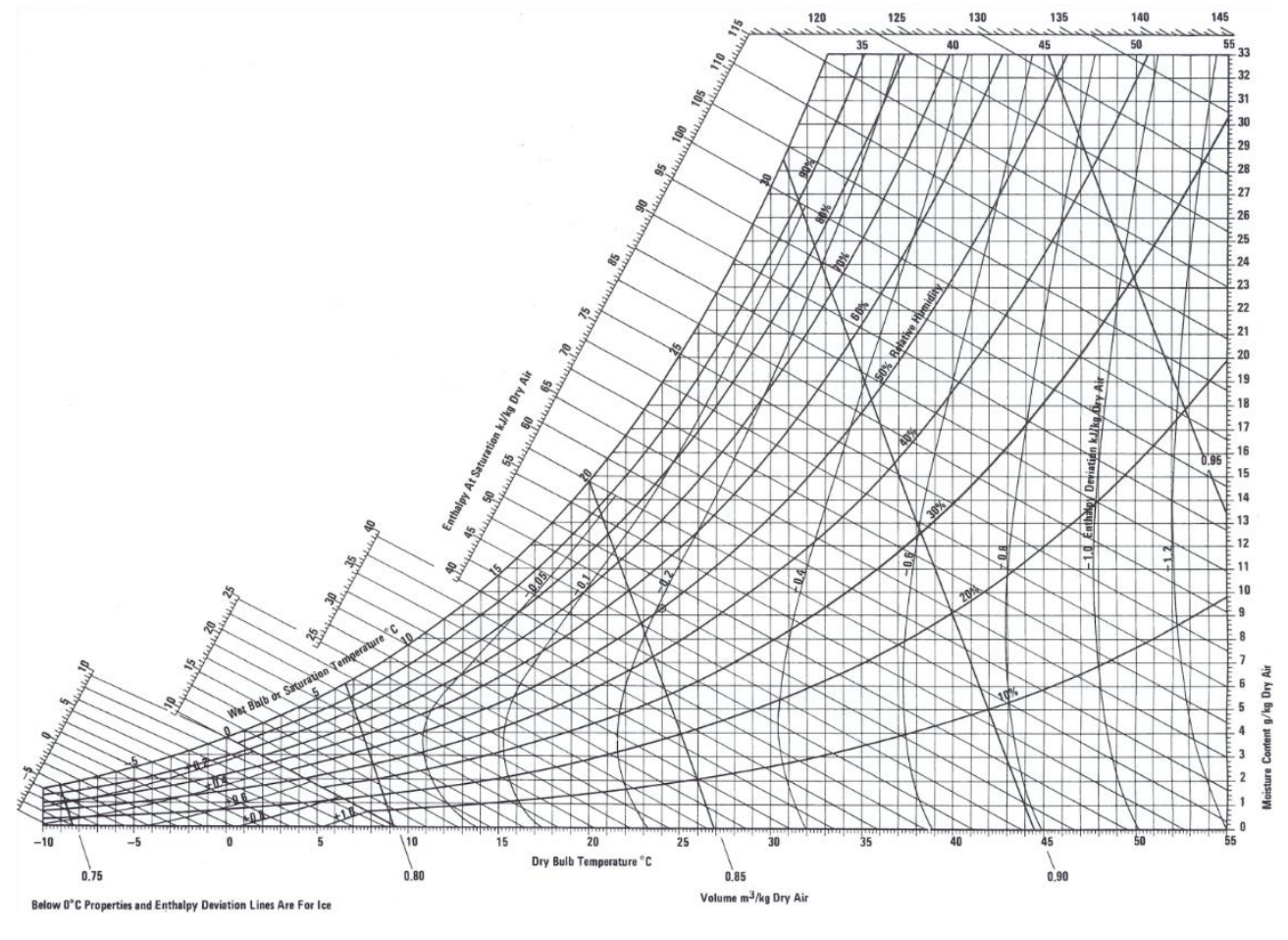

**Figura 1 Carta psicrométrica**

Fonte: CARRIER, 2020.

Os termos empregados na carta psicrométrica segundo o Simões-Moreira e Neto (2019) são:

**Temperatura de bulbo úmido (TBU):** é a temperatura do ar medida com um termômetro comum, cujo bulbo de vidro foi coberto por uma gaze úmida. A temperatura deve ser medida após movimentar rapidamente o termômetro no ar. Essa temperatura tem essa denominação pelo fato de o bulbo do termômetro estar úmido quando é feita a leitura da temperatura.

**Temperatura de bulbo seco (TBS):** é a temperatura do ar medida com um termômetro comum.

**Umidade relativa (UR):** é a razão entre a quantidade de umidade no ar e a quantidade máxima que ele pode conter na mesma temperatura.

**Umidade absoluta (UA):** é a quantidade total de vapor de água presente na atmosfera.

**Temperatura de ponto de orvalho (T<sub>PO</sub>**): o ponto de orvalho pode ser definido como a menor temperatura a que podemos esfriar o ar sem que ocorra alguma condensação de vapor de água ou umidade.

**Entalpia (ΔH)**: é a quantidade de energia em uma determinada substância para que ocorra uma reação, bem como sua mudança de estado físico e o quanto de energia térmica pode ser absorvido.

**Como explicado por Azevedo** e Alves **(2017), para poder ler a carta psicrométrica são necessárias apenas duas propriedades dentre as listadas anteriormente, para caracterizar toda as propriedades do ar úmido saturado, segundo a regra das duas fases.**

#### <span id="page-10-0"></span>2.2 UMIDIFICAÇÃO

Pela definição de Barbosa (2018) a umidificação envolve a transferências de calor e massa entre uma fase líquida e um gás que é insolúvel no líquido. O contato direto entre o gás e o líquido não é somente utilizado para resfriamento do líquido, como também para umidificação do gás. Em um umidificador convencional o líquido é gotejado no equipamento obtendo-se algumas propriedades como: gás quente insaturado, calor sensível e transferência de calor e massa.

O sistema ar-água se aplica especialmente nas operações de umidificação e são de uso frequente várias operações especiais. Como por exemplo Brasil (2013) descreve que a base usual para os cálculos de engenharia é uma unidade de massa de gás isenta de vapor, onde a palavra "vapor" se refere à forma gasosa do componente que também está presente no líquido, enquanto o "gás" é o componente que somente está presente na forma gasosa.

Num processo de resfriamento de água, Cremasco (2018) e Foust et al. (2008), citam que a forma que acontece se dá a partir do contado da água quente com uma mistura de gás e vapor, mais fria. Assim, água quente que procede, geralmente, de um condensador ou de outra unidade que pode transmitir calor, com o líquido sendo introduzido pela parte superior da torre e se distribui mediante a colmeia, que cai em forma de cascata proporcionado uma grande área de contato entre o ar e a água. A princípio uma torre de resfriamento é um tipo especial de torre de recheio.

Autores como Azevedo e Alves (2017), mencionam que uma torre de resfriamento em contracorrente, tem condições determinadas através das diferenças temperaturas do gás e da interface. Nessas condições a interface ocorrer na parte superior da torre de resfriamento na qual o fluxo de calor e vapor estão direções opostas. Sendo que o líquido vai se esfriar pela evaporação e propagando calor sensível, assim causando uma temperatura mais baixa no sentido da interface nesse momento o gás aliado com a queda da temperatura no líquido tem que ser suficiente para possa resultar em uma velocidade de transmissão de calor aceitável. Esse comportamento pode ser ilustrado em um diagrama como mostrado na [Figura 2.](#page-11-0)

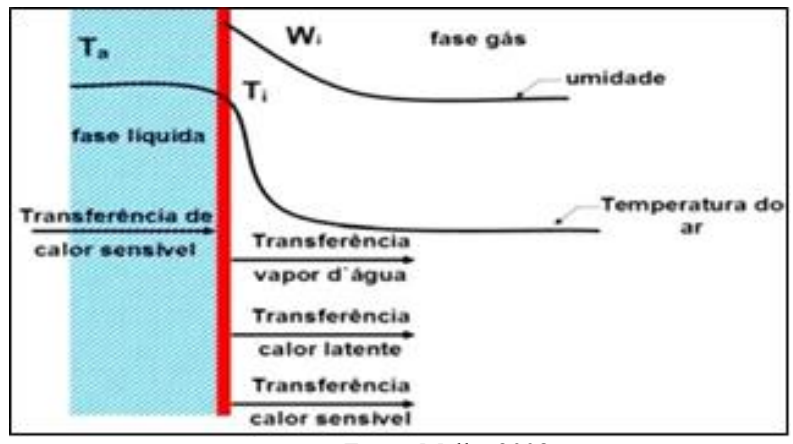

<span id="page-11-0"></span>**Figura 2 - Condições numa torre de resfriamento (umidificador) na parte superior da torre**

Fonte: Mello, 2008

Pela lógica apresentada e apontada pelos autores como Foust et al (2008), Azevedo e Alves (2017) e Brasil (2003) o líquido não pode resfriar-se abaixo da temperatura do bulbo úmido do gás que entra na torre. Nestas operações, as velocidades de transferência de calor e de massa são significativas; os balanços de entalpia e as equações de velocidade da transferência de calor devem, por isso, serem escritas paralelamente às equações do balanço e de velocidade de transferência de massa. Caso a temperatura no fundo da torre seja igual a temperatura do bulbo úmido na entrada do gás, isso indica que o gás está saturado e não haverá consequentemente a umidificação e seu devido resfriamento. Isso se dá por não haver a troca de massa entre seus componentes.

$$
(\dot{m}_{L1} * C_{L1}) - (\dot{m}_{L2} * C_{L2}) = (\dot{m}_{G1} * C_{G1}) - (\dot{m}_{G2} * C_{G2})
$$
\n(1.1)

$$
(H_{L2} - H_{L1})Q_L = (H_{G2} - H_{G1})Q_G
$$
\n(1.2)

Em que:

- $\bullet$   $\dot{m}_{L1}$  = vazão mássica líquido de entrada
- $\bullet$   $C_{L1}$  = concentracao do líquido de entrada
- $\cdot$   $\dot{m}_{L2}$  vazão mássica líquido de saída
- $\bullet$   $C_{L2}$  = concentracao do líquido de saída
- $\cdot$   $\dot{m}_{G2}$  vazão mássica ar de saída
- $\epsilon_{G2}$ = concentracao do ar de saída
- $\cdot$   $\dot{m}_{G1}$  = vazão mássica ar de entrada
- $\bullet$   $C_{G1}$  = concentração do ar de entrada
- $H_{G1}$  = Entalpia de entrada do gás na entrada da torre.
- $H_{G2}$  = Entalpia de saída do gás na entrada da torre.
- $\bullet$   $H_{L1}$  = Entalpia de entrada do líquido na entrada da torre.
- $\bullet$   $H_{L2}$  = Entalpia de saída do líquido na entrada da torre.
- $Q_L$  = fluxo mássico da água.
- $\bullet$   $Q_G$  = fluxo mássico do gás

Devido à influência da troca de calor e massa Cremasco (2018) relata que esses fenômenos devem ser considerados nos cálculos. Assim a Equação 2 fornece a linha da força de impulso que é aplicada em qualquer ponto de qualquer dispositivo de contato ar-água. Nesta operação, a temperatura e a entalpia da interface podem ser determinadas em qualquer ponto onde sejam conhecidos a temperatura do líquido (*TL*) a entalpia do gás (*HG*) e os coeficiente de transmissão de calor: da fase líquida e da fase gasosa, baseados nas forças motrizes expressas em razão molar.

$$
-\frac{h_L}{k_y} = \frac{H_{G2} - H_{G1}}{T_{L2} - T_{L1}}\tag{2}
$$

Em que:

- $H_{GI}$  = Entalpia de entrada do gás na entrada da torre.
- $H_{G2}$  = Entalpia de saída do gás na entrada da torre.
- $T_{L2}$  = Temperatura de saída da água
- $T_{L1}$ = Temperatura de entrada da água.
- $h_L$  = Coeficiente de transmissão de calor da fase líquida
- $k_y$  = Coeficiente de transmissão de calor da fase gasosa

Fouster et al (2008) e Cremasco (2018) ressaltaram que um outro fator a ser considerado é a diluição de gás na Equação 2 e esta razão é constante sobre uma faixa moderada de umidade. Pode-se determinar uma reta de HG contra TL a partir do conhecimento das vazões das fases líquida e gasosa num dos terminais da coluna.

Já na Equação 3 da linha de operação Foust et al (2008) e Pontes et al (2019) menciona, sobre a inclinação da curva de operação, de *HG* contra *TL*, como sendo  $CLC_L/G_S$ . No sistema ar-água e na maioria dos outros sistemas com soluções diluídas de gás, esta razão é constante sobre uma faixa moderada de umidade e pode-se determinar uma reta de *HG*  contra *TL* a partir do conhecimento das vazões das fases líquida e gasosa num dos terminais da coluna, ou então, de outra forma, a reta pode ser localizada mediante as condições nas duas extremidades da coluna.

$$
-\frac{L \cdot C_L}{G_S} = \frac{H_{G2} - H_{G1}}{T_{L2} - T_{L1}}\tag{3}
$$

Onde:

- $H_{G1}$  = Entalpia de entrada do gás na entrada da torre.
- $H_{G2}$  = Entalpia de saída do gás na entrada da torre.
- $T_{L2}$  = Temperatura de saída da água
- $T_{L1}$ = Temperatura de entrada da água.
- $\bullet$  L = fluxo do líquido
- $C_L$  = Coeficiente de Calor Específico da fase liquida
- $G_S$  = fluxo de gás

Segundo Foust et al (2008) e Azevedo e Alves (2017), a integral pode ser calculada graficamente, como a altura do leito (z). Conforme mostrado na Equação 4.

$$
z = \frac{G^1}{K_Y a} \int_{H_{V1}}^{H_{V2}} \frac{dH_G}{H^* - H_G} = H_{t0G} N_{t0G}
$$
 (4)

Onde:

 $\bullet$  z = Altura do recheio.

- $\bullet$  G' = Derivada do fluxo de gás
- $\textbf{K}_{\text{Y}}$ a = Coeficiente de transferência de massa
- $\bullet$  H<sub>V<sub>1</sub></sub> = Entalpia de vapor de água na entrada
- $\bullet$  H $_{\mathrm{V_2}}$ = Entalpia de vapor de água na saída
- $H_G$  = Entalpia do gás
- $H^* =$  Entalpia no ponto de interfase
- $N_{\text{toG}}$  = número de unidades de transferência (adimensional).
- $H_{to}$  = altura da unidade de transferência

Com as observações dos Foust et al, (2008) e Azevedo e Alves (2017), a Equação 3 também pode ser simplificada como mostra na Equação 5:

$$
Z = H_{toG} N_{toG} \tag{5}
$$

Onde:

- $Z =$  Altura do recheio.
- $N_{\text{toG}}$  = número de unidades de transferência (adimensional).
- $H_{to}$  = altura da unidade de transferência

Assim Foust et al, (2008) relata como também Cremasco (2018) adverte a dificuldade da transferência de entalpia é chamada de número de unidades de transferência de entalpia do gás , em que a altura de uma unidade de transferência de entalpia do gás *HtG = G'S/KYa.S.*

Fernandes (2012) menciona sobre a resistência da fase líquida assim ressaltando que transferência de calor terá uma influência marginalmente fraca, fazendo uma comparação com a resistência da fase gasosa à transferência de massa, onde a temperatura real da interface aproxima da temperatura da fase líquida. E para esta situação, Kya=kya e o uso do coeficiente global de transferência de massa é rigorosamente correto.

Para a determinação da altura de colunas recheadas é mais conveniente utilizar o método proposto por Foust et al (2008), que se utiliza do conceito de unidade de transferência, onde a altura de uma torre de recheio é necessária para promover uma dada separação podendo ser obtida através de uma análise da altura infinitesimal da coluna.

#### <span id="page-15-0"></span>2.3 TORRE DE RESFRIAMENTO

Um ponto principal de um planejamento estratégico das grandes indústrias segundo Esfahani (2018), é a redução no consumo de água devido a sua crescente escassez e ao aumento das cobranças pela sua captação nas bacias hidrográficas. Desta forma, nota-se a importância de um sistema de reaproveitamento da água de refrigeração tem se mostrado de grande validade, já que um sistema de recirculação de água de refrigeração consiste simplesmente em um sistema de refrigeração no qual a água resfriada, ao invés de ser devolvida ao ambiente de onde foi retirada, é reaproveitada no processo.

Barbosa (2018) explica sobre o sistema de refrigeração de água, na qual o recurso hídrico retorna para a torre de resfriamento onde irá ser escoado pelo recheio entrando em contato contracorrente ou em fluxo cruzado com o ar. O recheio tem a finalidade de promover um aumento na área para que ocorra as trocas térmica e mássica entre o ar e a água. Nesse processo o ar é aquecido e umidificado, subindo para o topo da torre, e a água resfriada, principalmente por evaporação, desce pelo recheio. Assim pode ser observado que a água evaporada que sai pelo topo da torre reflete a carga resfriada. Uma simples para entender de forma prática do funcionamento da torre é pelo esquema ilustrado na [Figura 3.](#page-15-1)

<span id="page-15-1"></span>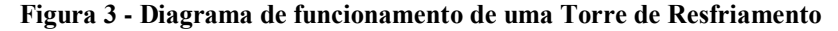

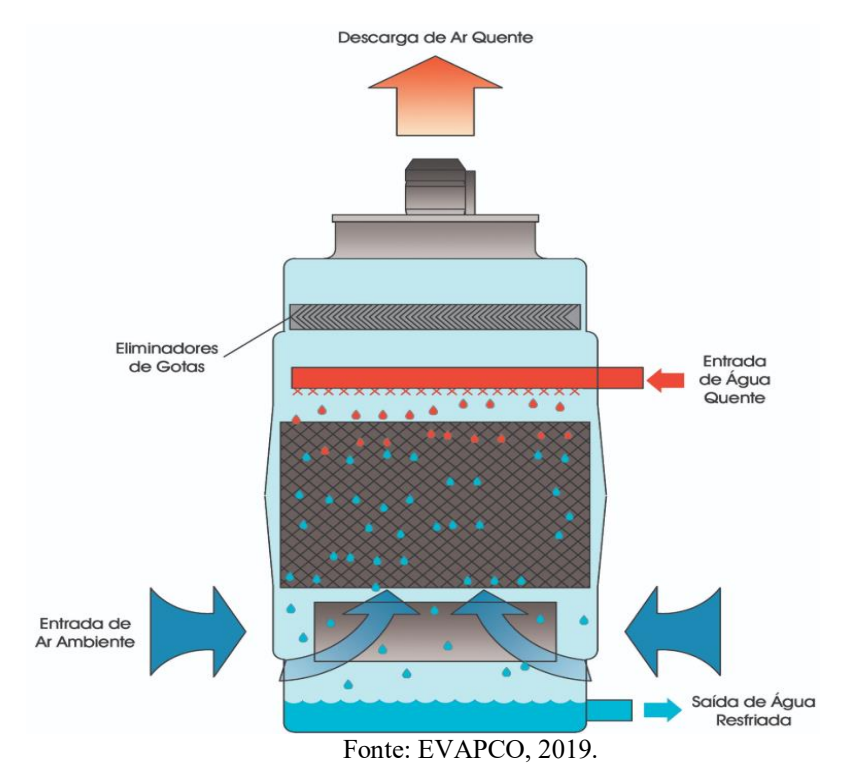

Nesse tipo de sistema Pontes et al (2019), menciona a perda de água por evaporação devido ao arraste de água pela corrente de ar e devido à retirada de água resfriada como em um elevado volume, causa no processo uma necessidade constate de abastecimento da água.

Barbosa (2018) discorre sobre as torres de resfriamento que são inseridas nos processos industriais principalmente como um equipamento responsável por resfriar uma corrente de água de refrigeração. Embora esta seja praticamente sua única função direta, as consequências de sua ação são de extrema importância dentro de um processo, pois estas torres dissipam grandes cargas térmicas dos processos para que possam manter seus parâmetros de operação e da produção e a temperatura da água que elas tornam disponível ao processo produtivo é de grande relevância no planejamento de um processo.

Segundo a explicação de Pontes et al (2019), existem diversos modelos e tamanhos de torres disponíveis no mercado, podendo ser classificadas de acordo com o método de transferência de calor (torre evaporativa ou seca), de acordo com o processo de fornecimento de ar para a torre (tiragem natural ou atmosférica e tiragem mecânica) e de acordo com a direção dos fluxos de ar e de água (contracorrente e corrente cruzada):

#### *Torres evaporativas*

Nessas torres, Pontes et al (2019) explica que o principal efeito de resfriamento se deve à evaporação que ocorre quando o ar e a água são colocados em contato direto. Este tipo de torre é amplamente utilizado por permitir coeficientes de transmissão de calor mais elevados.

#### *Torres secas*

Neste caso, não ocorre um contato direto entre a água e o ar, assim sendo, a água é totalmente resfriada por transferência de calor sensível.

*Torre de tiragem natural ou atmosférica*

Nesse tipo de torre, Welty et al (2017) explica que o movimento da corrente de ar é causado devido a diferença de densidade entre o ar úmido e quente no interior da torre e a densidade do ar ambiente externo à torre. Estas torres são geralmente bastante estreitas e compridas quando comparadas com outros tipos, possuindo custos iniciais elevados e podendo ter um desempenho ineficiente quando o ar atinge velocidades mais baixas. Elas possuem como grande vantagem o fato de se eliminar o custo principal da operação de torres com a potência de ventilação. São indicadas para climas mais frios, devido à maior diferença entre a temperatura do ar ambiente e a temperatura do ar na saída da torre.

*Torre de tiragem mecânica*

Neste caso, Pontes et al (2019) descreve que é utilizado um ventilador para promover o fluxo de ar. Dependendo da localização do ventilador na torre, esta pode ser classificada como de tiragem forçada ou de tiragem induzida. No primeiro tipo, o ventilador localiza-se na entrada da corrente de ar na torre e é responsável por nela insuflar o ar. A torre de tiragem forçada é caracterizada pela alta velocidade de entrada do ar e baixa velocidade de saída, o que a deixa suscetível à recirculação do ar quente e úmido que dela sai. No segundo tipo, o ventilador, convenientemente denominado exaustor, fica no topo da torre, ocasionando a retirada forçada do ar. Para a torre de tiragem induzida, a velocidade de saída do ar é muito maior do que a de entrada, minimizando o problema da recirculação do ar. Sua desvantagem reside no fato de que, localizado nesta posição, o ventilador gasta mais energia para remover a mesma massa de ar devido à menor densidade deste.

*Torre contracorrente*

A entrada de ar para este caso ocorre pela base da torre, sendo o ar puxado para dentro e para cima, entrando em contato com a água quente vinda da parte superior. O contato das correntes de ar e de água se dá na mesma direção, mas em sentido contrário. A [Figura 4](#page-17-0) mostra uma torre que apresenta este tipo de escoamento.

**COLLEGE AND READY** 

<span id="page-17-0"></span> **Figura 4 - Torre de resfriamento com escoamento contracorrente**

Fonte: IOREX GLOBAL, 2018

#### *Torre de corrente cruzada*

No caso da corrente cruzada, existem janelas laterais na torre por onde o ar entra e flui perpendicularmente à água quente proveniente do topo da torre. Na [Figura 5](#page-18-0) é apresentada uma torre com escoamento do tipo cruzado.

<span id="page-18-0"></span>**Figura 5 - Torre de resfriamento com escoamento cruzado**

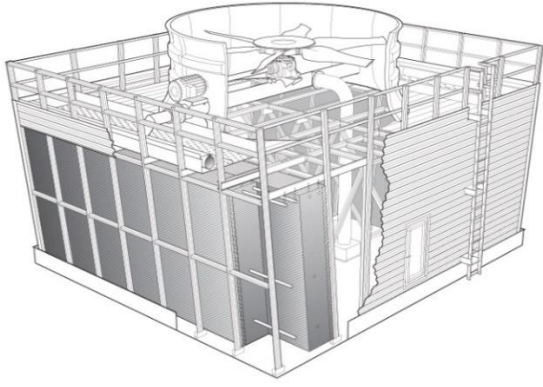

Fonte: IOREX GLOBAL, 2018

Welty et al (2017) aborda o tópico dizendo que: essas torres são aplicadas atualmente quase que exclusivamente para umidificação do ar ou para o resfriamento da água. Neste último caso, ela é utilizada especialmente quando a carga a ser resfriada é grande.

Uma torre de resfriamento explicada por Reis et al (2003), usa os conceitos de transferência de massa e de energia para resfriar água a partir do contato desta com o ar. Como essas transferências ocorrem principalmente na área de contato que é por meio das superfícies entre eles, é de interesse que nessas torres se tenha a máxima superfície possível de água exposta ao ar. Pode obter esse fenômeno através da dispersão de água para obtenção de gotículas ou pelo uso de recheios dentro das torres.

Welty et al (2017) menciona que a parte denominada como recheio tem a função de aumentar a área disponível na torre ou por meio do espalhamento do líquido em uma área maior ou retarda queda na área da gotícula através de um componente.

Brasil (2013) explica que a transferência de calor ocorre principalmente através dois mecanismos: gradientes de temperatura e a concentração. Sendo a diferença de concentração o principal responsável pelo abaixamento da temperatura do líquido.

No caso do sistema ar-água considerado, como explica Brasil (2013), que há transferência de calor entres os meios da fase líquida para a interface líquido-gás e dessa interface para o gás. Esta carga térmica, denominada como calor sensível, provoca como resultado o declínio da temperatura no líquido e é responsável também pelo aumento da temperatura do ar. Ocorre consequentemente uma transferência de massa que provoca um gradiente de concentração, ou de pressão parcial, entre a interface e o ar.

Apesar de haver muitas outras explicações, variando de autor para autor os pontos principais, o conceito generalizado sobre a performance das torres de resfriamento foi desenvolvido por Welty et al (2017). Também e proferido por Azevedo e Alves (2017), que a

transferência de calor total é diretamente proporcional à diferença entre a entalpia do ar e a entalpia da interface ar-água, como pode ser visto e lido nas cartas psicrométricas para auxílio das torres e seu desenvolvimento e desempenho.

O desempenho de uma torre segundo Pontes et al (2019), pode ser mensurado a partir de sua eficácia térmica, uma vez que esse processo pode ser mensurado como qualquer outro equipamento, e assim pode ser medido o seu desempenho pela razão entre a taxa de calor transferido e a máxima taxa de calor que pode ser transferido, caso a torre de resfriamento tivesse uma área infinita. Neste caso a temperatura da água resfriada seria a temperatura de bulbo úmido do ar ambiente,  $T_{bu}$ , conforme a equação 6.

$$
\varepsilon_{TORRE} = \frac{T_1 - T_2}{T_1 - T_{BU}} \times 100\tag{6}
$$

Onde:

- $T_1$  = Temperatura da água na entrada da torre.
- $T<sub>2</sub>$  = Temperatura de saída da água
- $T<sub>bu</sub>$ = Temperatura de bulbo úmido do ar ambiente.
- $\bullet$   $\varepsilon_{TORRE}$  Eficiência térmica da torre

#### <span id="page-19-0"></span>2.4 O ENSINO

Segundo a definição do dicionário: transferência de conhecimento, de informação, aspetos de caráter geral ou a ação e o efeito de ensinar (instruir, doutrinar e amestrar com regras ou preceitos). E autores como Aranha (2020), resume sobre a definição do mesmo sendo uma forma sistemática para a transmissão de conhecimentos. Devido ao que se entende pela definição e seu entendimento geral se explicado como simplesmente a passagem de informação entre duas partes, um palestrante e ouvinte(s) por exemplo.

Outra forma de entender o conceito de ensino é como uma técnica. Essa linha de pensamento pode ser explicada por Aranha (2020), que o ensino tem um comportamento não estático uma comparação semelhante seria a de evolução de uma criatura, uma ideia semelhante a evolução proposto por Darwin. Com esse tipo de pensamento podemos ter três argumentos sobre o ensino: que pode ser influenciado pela sociedade; que pode mudar por fatores externos no meio; e pode alterar com tempo.

Um fator que influencia o ensino e educação é a própria sociedade tanto seus valores culturais quanto as pessoas que usufruem desse recurso e isso varia de país para país. Como explica Moraes (2017), mesmo que matéria ensinada seja as mesmas que outros lugares, como

ciências e biologia dentre outras, nota-se que o desempenho e forma que os alunos têm de interagir com a educação são diferentes dependendo do país. Por exemplo o ensino médio em lugares como China e Japão optam por escolas por tempo integral (tempo que compreende de manhã até o final da tarde) com o ensino focado em memorização; locais como Finlândia as escolas do ensino médio são opcionais devido a faixa etária da maior idade, porém, as mesmas são divididas em vocacionado (técnico, prepara o estudante para uma carreira) ou para o sistema acadêmico, voltado para a universidade.

Locais como escolas e faculdades, independente da cultura, ainda mantem sua principal função que é passar o conhecimento para os alunos. E como os oradores ou os mestres tem como objetivo passar o conhecimento eles podem usar recursos externos ao meio para ajudar na transmissão da informação com isso o conceito de ferramentas do conhecimento se tornou conhecido como menciona Silva et. al. (2017) que essas ferramentas são quaisquer recursos usado em prol da educação, independente do fator. Por exemplo, livros e cadernos são considerados recursos analógicos e lousas digitais e dispositivos diversos são consideradas tecnologias educacionais.

Com isso nota-se que a introdução da tecnologia na evolução da educação trouxe benefícios como cita o Román-Ibáñez et al (2018) sendo eles a facilidade no acesso às informações; a melhoria no quesito custo/benefício; uma interatividade que quebra barreiras de tempo e espaço; a oportunidade de fazer muitos cursos gratuitamente; e metodologia diferenciada do ensino convencional presencial.

E por fim o tempo afeta o ensino de duas formas sendo eles o entendimento de uma informação ou a perceção de um conhecimento pode ser alterado com o decorre do tempo com novas descobertas e compreensão do mesmo e o próprio ensino.

A própria forma de ensino mudou como era empregado com o decorrer do tempo como relata o Mullany (2021), de forma segmentada a evolução da educação nos períodos. Como, por exemplo, na Pré-história que possui o seu foco nas necessidades do momento; já na Grécia e Roma antigas com Idade Média, ocorre uma mudança no foco devido à restrição causado pela hierarquia de classes e criação de estabelecimentos para o ensino conhecido como escolas. E durante o Iluminismo/Revolução Francesa, marca o início da modernidade com a democratizar do conhecimento e acessibilidade a todos. Durante a revolução Industrial há uma expansão da educação que marcou a migração tecnológica da produção artesanal para a de máquina. E assim pode nota que a educação e o ensino vêm mudando e se adaptando com a sociedade do tempo.

E autores como Román-Ibáñez et al (2018) e Sliva et al (2017) discutem sobre a

incorporação de tecnologia como uma ajuda na educação, ou sendo um empecilho na transmissão do conhecimento. Na qual a incorporando de computadores a programas e espaços virtuais em escolas ou digitalização das escolas como um recurso para os alunos, pode ser classificado com um auxílio ao disponibilizá-lo, teoricamente, a qualquer momento e qualquer local. Ou ser classificado como um obstáculo uma vez que essas ferramentas podem não esta otimizadas ou de fácil acesso ou demasiadamente complexo para os estudantes em certas condições.

Assim pode-se ver o efeito de auxílio para o aluno a partir de análises e pesquisas como por exemplo na análise de Silva et al (2019) vemos que está integrado nas aulas de Matemática das escolas públicas da cidade de Braga. Mesmo sem terem o suporte necessário, os professores utilizam esse recurso informático em suas aulas e confirmam suas potencialidades, pois demostra uma elevação de 15,9% em comparação com as aulas que não se utilizaram do mesmo recurso, um considerável nível de aceitação e entendimento do seu uso como relata os professores de matemática e estudantes. E autores como Gualda e Ghiorso (2015) explica sobre o tipo de ferramenta que ajuda na área da engenharia e geológica como em cálculo simples, sequência isobárica de cálculos, cálculo de diagrama de fase, cálculo usando o geobarômetro Rhyolite-MELTS e na importação e geração de saída de arquivos com extensão tbl. Há outros pesquisas e estudos que mencionam de como se usou e pode se usufruir sobre planilha eletrónica em seu estudo principalmente para estudo tanto em sala de aula, em pesquisa de campo e analises de laboratório

#### <span id="page-21-0"></span>**3 METODOLOGIA**

A metodologia está dividida em quatro etapas: a consulta da literária, a elaboração da programação e a simulação, verificação do programa e por fim teste de campo.

A primeira etapa a procura das equações relacionado com o tópico. Foi realizada por meio de livros, artigos e páginas na rede digital pesquisando as equações que serão necessárias para os cálculos, e assim elencar as que foram usados no programa para o cálculo, simulação e obtenção dos resultados, bem como outros dados que são relevantes, como dados para os testes e constantes, como por exemplo, o calor específico das variáveis analisado (processo dos desenvolvimentos e análise da eficácia do equipamento).

A segunda etapa é a elaboração do programa ou programar o algoritmo em linguagem VBA (Virtual Basic for Applications). Com base na pesquisa realizado houve a transcrição das equações de modo que o programa do Excel possa entender de uma forma lógica a sintaxe

da fórmula. Para automatizar o programa foi usada a linguagem Virtual Basic for Applications (VBA).

Terceira etapa foi a simulação, verificação e validação do programa, que consiste em dois elementos: o primeiro consistiu nos cálculos realizados pelo programa com os dados especificados, seguido de um teste para validar os resultados com o uso de plataformas públicas (MS oficie). Para essa fase, torna-se relevante os dados e premissas usados na resolução do programa para a torre levando com fatores:

- vazão inicial e final da água
- Temperatura do ambiente
- Entalpia da água
- Temperatura de saída da água e do ar
- Gravidade que atua no líquido
- Dimensões da torre e seus acessórios

Quarta etapa que remete ao teste da ferramenta com os alunos, ou terceiros, por um roteiro experimental. Uma forma de aferir a ferramenta foi em seu uso durantes e fora das aulas como um recurso para os estudantes usufruírem.

Como representado na Figura 7, uma ilustração da sequência que foi seguida para a realização do trabalho.

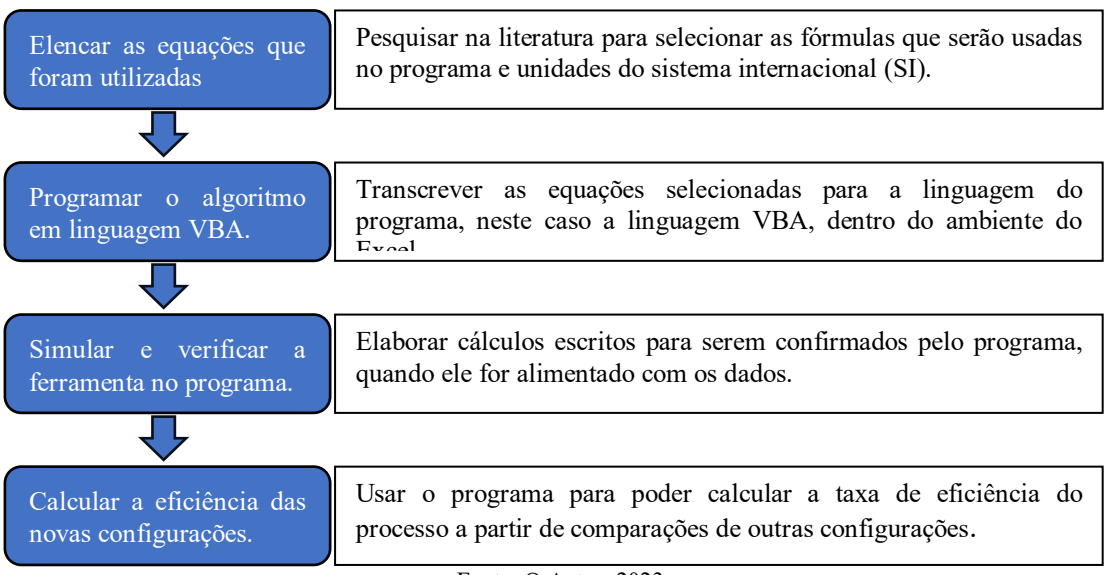

**Figura 7 - Fluxograma da Metodologia**

Fonte: O Autor, 2023

#### <span id="page-23-0"></span>3.1 PREMISSAS ADOTADAS

Ao realizar o trabalho foi atribuído às variáveis utilizadas um significado com um símbolo como também suas unidades como ilustra na Tabela 1.

| Nome da variável                    | Sigla no Excel  | Unidades (SI)                |
|-------------------------------------|-----------------|------------------------------|
| Massa de entrada da água            | $M_{e1}$        | kg                           |
| Massa de entrada do ar              | $M_{e2}$        | kg                           |
| Massa de saída da água              | $M_{s1}$        | kg                           |
| Massa de saída do ar                | $M_{s2}$        | kg                           |
| Entalpia de entrada da água         | $\rm H_{e1}$    | kJ/kg                        |
| Entalpia de entrada do ar           | $H_{e2}$        | kJ/kg                        |
| Entalpia de saída da água           | $H_{s1}$        | kJ/kg                        |
| Entalpia de saída do ar             | H <sub>s2</sub> | kJ/kg                        |
| Temperatura de entrada da água      | $T_{e1}$        | $\rm ^{o}C$                  |
| Temperatura de entrada do ar        | $T_{e2}$        | $\rm ^{o}C$                  |
| Temperatura de saída da água        | $T_{s1}$        | $\rm ^{o}C$                  |
| Temperatura de saída do ar          | $T_{s2}$        | $\rm ^{o}C$                  |
| Temperatura de bulbo úmido          | $T_{bu}$        | $\overline{C}$               |
| Calor específico da água            | $C_{p1}$        | kJ/ $(kg \cdot {}^{\circ}C)$ |
| Calor específico do ar              | $C_{p2}$        | kj/ $(kg \cdot {}^{\circ}C)$ |
| Eficiência da torre de resfriamento | ε               | $\frac{0}{0}$                |
|                                     |                 |                              |

**Tabela 1 - Nomes das variáveis, símbolos e unidades adotados para o programa**

Fonte: O Autor, 2023.

Com a associação dos símbolos para a planilha eletrônica e o conhecimento do balanço de massa e energia, entende-se o que realizou para cálculo de uma torre de resfriamento como ilustra na Figura 8.

#### **Figura 8 - Ilustração da torre de resfriamento**

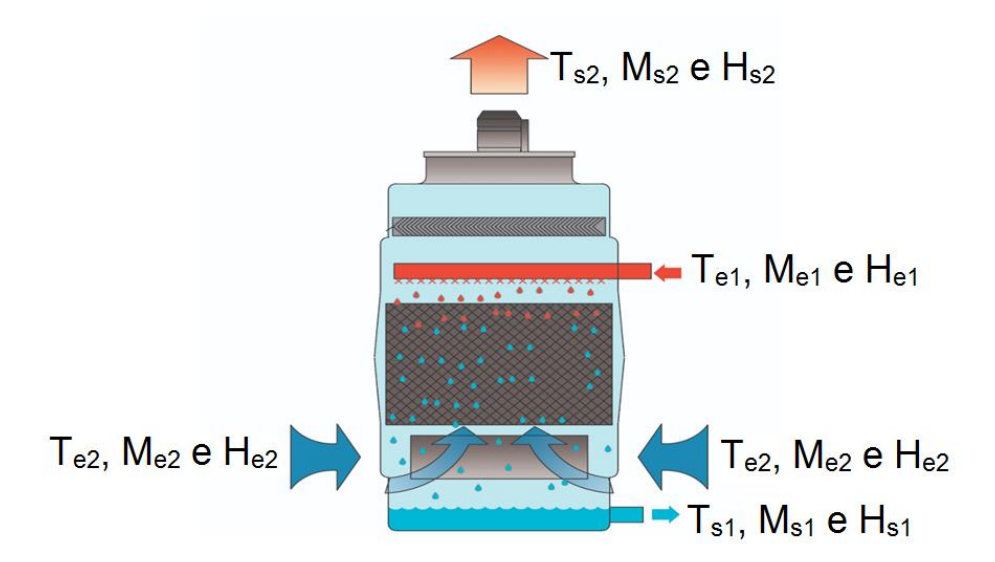

Fonte: EVAPCO, adaptado (2022).

Como mostrado na teoria há uma equação de balanço de energia e massa, sendo eles as equações 1.1 e 1.2 respectivamente, que precisava ser transcrito para planilha de uma forma que o programa consiga entender. houve a necessidade de transcrever a equação foi transformada em uma linha e dividido em duas colunas, para efeito de organização e simplificação, a coluna da direita se realiza os cálculos para obtenção de um valor a partir dos dados fornecidos da área de dados e a coluna da esquerda serve como referência indicando qual variável está sendo calculado ao lado.

| Variável         | Valor                               |
|------------------|-------------------------------------|
| $\rm M_{\rm e1}$ | $=M_{s1}+M_{s2}-M_{e2}$             |
| $M_{e2}$         | $=M_{s1}+M_{s2}-M_{e1}$             |
| $M_{s1}$         | $=M_{\rm e1}+M_{\rm e2}-M_{\rm s2}$ |
| $M_{\rm s2}$     | $=M_{e1}+M_{e2}-M_{s1}$             |
|                  | FONTE: O Autor, 2023.               |

**Tabela 2: Exemplo de cálculo do balanço de massa**

#### <span id="page-24-0"></span>3.2 DADOS PARA COMPROVAÇÃO

Para a verificação do programa, foram utilizados dados da pesquisa de Grim (2017) uma vez que essa autora teve a oportunidade de construir e testar a torre, Com isso, foram utilizados os experimentos 1 e 3 por não se ter mudança na temperatura entre os testes que foi realizado conforme mostrado na Tabela 3 - [Dados obtidos](#page-25-1).

<span id="page-25-1"></span>

| Experimento        | Ls(kg/h) | $\%$ Ue | %Ut |      |      | Tear (°C)   Tsar (°C)   Te H2O (°C)   TsH2O (°C) |      |
|--------------------|----------|---------|-----|------|------|--------------------------------------------------|------|
| Exp.1              | 59,7     | 48      | 96  | 23,5 | 38   | 41                                               | 36,8 |
| Exp.3              | 59,7     | 48      | 97  | 23,5 | 32,7 | 37                                               |      |
| Fonte: Grim, 2017. |          |         |     |      |      |                                                  |      |

**Tabela 3 - Dados obtidos**

Com os dados da Tabela 3 foram usadas como inputs de informação no programa para calcular os valores faltando como por exemplo a entalpia, eficiência da torre e linha de operação. O programa se utilizou das equações de balanço de energia e a carta psicrométrica como também as equações 2 e 5 para calcular assim testando o programa ao comparar os dados obtidos pelo programa com os dados que Grim (2017) obteve em sua pesquisa.

#### <span id="page-25-0"></span>3.3 MONTAGENS EXPERIMENTAL

Uma vez utilizando as equações de balanço de massa e energia, bem como a equação de eficiência e a linha de operação, dada como uma razão, elas foram transcritas para o Microsoft Excel. Cada variável foi organizada de maneira que ocupa duas células: uma sendo a nome da variável e a adjacente a ela, o seu valor.

Assim, foi feita a divisão do leiaute da planilha em quatro regiões distintas, sendo elas os dados a serem inseridos, os resultados dos dados inseridos, uma tabela de dados complementares e finalmente o botão que permite o início do processo, como ilustrado na Figura 8.

#### **Figura 9 – O arranjo do programa**

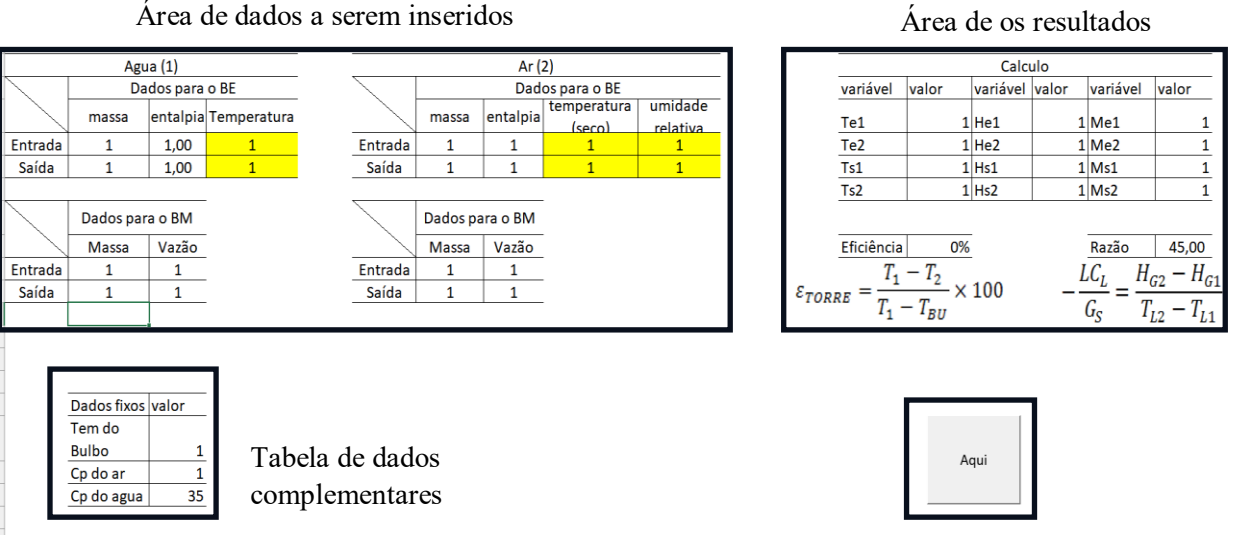

botão do início do processo

Cada uma das áreas designadas no leiaute tem sua função como:

**Área de dados a serem inseridos**: local onde introduz os dados brutos da equação e os dados que podem ser adquiridos para a equação

**Área de os resultados dos dados inseridos**: local que dá o resultado das equações com os valores das variáveis desejado.

**Tabela de dados complementares**: uma tabela com dados relevantes que não são constantemente mudados

**O botão que permite o início do processo**: uma representação visual, como um botão, que permite a ativação e início do macro na planilha e o começo das operações usadas no Excel.

Com as fórmulas transcritas e gravadas em linguagem VBA, como mostrado na Figura 10, uma janela do programa do Microsoft.

| ክ                                                                                                    |                                                                                                    | Microsoft Visual Basic for Applications - ferramenta.xlsx.xlsm - [Módulo2 (Código)]                                                                                                    | $ \overline{a}$ x         |
|----------------------------------------------------------------------------------------------------|----------------------------------------------------------------------------------------------------|----------------------------------------------------------------------------------------------------|---------------------------|
|                                                                                                    | Arquivo Editar Exibir Inserir Formatar Depurar Executar Ferramentas Suplementos Janela Aiuda                                                                                                    |                                                                                                    | $ \theta$ $\times$        |
| 図画 • 日 3 当 出 出 り ウ ト ョ コ M 2 3 3 3 2 3 0 Int Coll                                                                                                    |                                                                                                    | ę                                                                                                    |                           |
| Projeto - VBAProject                                                                                                    | $\boldsymbol{\mathsf{x}}$<br>(Geral)                                                                                                    | $\vee$ Macro2                                                                                                    |                           |
| 日日日                                                                                                    | Sub Macro2()                                                                                                    |                                                                                                    |                           |
| VBAProject (ferramenta.xlsx.xlsm)<br>Microsoft Excel Objetos<br>嘉 EstaPasta_de_trabalho<br>Plan1 (Plan1)<br><b>El Módulos</b><br>Módulo1<br>42 Módulo2 | ' Macro2 Macro<br>Range ("N5") . Select<br>ActiveCell.FormulaR1C1 = ""<br>Range ("P5"). Select<br>$ActiveCell.Formal R1C1 =$<br>Range ("P6"). Select<br>ActiveCell.FormulaR1C1 =<br>Range ("P6"). Select<br>$ActiveCell.FormalaR1C1 =$                               | "=((R[2]C[-14]*R[2]C[-13])+(R[2]C[-9]*R[2]C[-8])-(R[1]C[-9]*R[1]C[-8]))/R[1]C[-14]"<br>"=((R[1]C[-14]*R[1]C[-13])+(R[1]C[-9]*R[1]C[-8])-RC[-14]*RC[-13])"                                                                                                    |                           |
| Propriedades - Módulo2                                                                                                    | $\boldsymbol{\mathsf{x}}$                                                                                                    | "=((R[1]C[-14]*R[1]C[-13])+(R[1]C[-9]*R[1]C[-8])-(RC[-14]*RC[-13]))/RC[-9]"                                                                                                    |                           |
| Módulo2 Módulo                                                                                                    | Range ("P7"). Select<br>$\ddot{}$<br>$ActiveCell.FormalaR1C1 =$                                                                                                    |                                                                                                    |                           |
| Alfabético Categorizado                                                                                                    |                                                                                                    | "=((R[-1]C[-14]*R[-1]C[-13])+(R[-1]C[-9]*R[-1]C[-8])-(RC[-9]*RC[-8]))/RC[-14]"                                                                                                    |                           |
| (Name) Módulo2                                                                                                    | Range ("P8"). Select<br>ActiveCell.FormulaR1C1 =<br>Range ("R5"). Select<br>Range ("R6"). Select<br>Range ("R7") . Select<br>Range ("R8") . Select<br>Range ("R11"). Select<br>ActiveCell.FormulaR1C1 =<br>Range ("N11"). Select<br>Range ("N11"). Select<br>End Sub | $"=((R[-2]C[-14]*R[-2]\overline{C}[-13])+(R[-2]C[-9]*R[-2]C[-8])-(R[-1]C[-14]*R[-1]C[-13]))/R[-1]C[-9]"$<br>$ActiveCell.Formal (R[7]C[-16]+R[7]C[-11]-R[6]C[-11])$ "<br>$ActiveCell.Formal (1 = "=(R[6]C[-16]+R[6]C[-11]-R[5]C[-16])"$<br>$ActiveCell.FormulaR1C1 = "=(R[4]C[-16]+R[4]C[-11]-R[5]C[-11])"$<br>$ActiveCell.Formal RIC1 = "=(R[3]C[-16]+R[3]C[-11]-R[4]C[-16])"$<br>"= $((R[-4]C[-10]-R[-5]C[-10])/(R[-4]C[-14]-R[-5]C[-14]))$ "<br>$Action(0.11)$ $F$ $C = 11$ $F = 11$ $F = 11$ |                           |
|                                                                                                    | $= 2$                                                                                                    |                                                                                                    |                           |
|                                                                                                    | Verificação imediata                                                                                                    |                                                                                                    | $\boldsymbol{\mathsf{x}}$ |

**Figura 6 - Linhas do programa em VBA**

Fonte: O Autor, 2023.

Assim o programa funciona com a sequência desejada, após ter a macro escrita. A sequência é:

Os dados são colocados, programando um botão para ativar o cálculo o balanço de massa, para depois calcular as variáveis do balanço de energia. E por fim calcular linha de operação e comparar os dados inseridos com os dados calculados para o cálculo da eficiência.

Essa automatização do programa só e possível pela linguagem VBA.

Para ajudar o aluno ou o usuário com o programa foi idealizado um roteiro para familiarizá-lo consistindo em um simples exercício para a praticar sua manipulação.

#### <span id="page-27-0"></span>**4 RESULTADOS E DISCUSSÃO**

#### <span id="page-27-1"></span>4.1 EXPERIMENTO

Os dados experimentais calculados através dos parâmetros obtidos estão expostos na Tabela 4.

| Experimento | HG1(kJ/kg) | HG2(kJ/kg) |  |  |
|-------------|------------|------------|--|--|
| Exp.1       |            | 148        |  |  |
| Exp.3       |            | 115        |  |  |
|             |            |            |  |  |

**Tabela 4 - Dados calculados pela Grim (2017)**

Fonte: Grim adaptado ,2017.

Com esses valores calculados e apresentados na Tabela 4 pode-se comparar com os dados que foi obtido através do balanço de energia, sendo realizado pelo programa. Como ilustrado na Tabela 5.

| Experimento                                           | Temperatura do ar<br>$^{\circ}\mathrm{C}$ |       | Entalpia do ar (kJ/kg) |        | Temperatura da<br>água $(^{\circ}C)$ |       | Entalpia da água<br>(kJ/kg) |        |
|-------------------------------------------------------|-------------------------------------------|-------|------------------------|--------|--------------------------------------|-------|-----------------------------|--------|
|                                                       | Entrada                                   | Saída | Entrada                | Saída  | Entrada                              | Saída | Entrada                     | Saída  |
|                                                       | 23,50                                     | 38,00 | 46,05                  | 151,90 | 41,00                                | 36,80 | 171,71                      | 154,15 |
|                                                       | 23,50                                     | 32,70 | 46,05                  | 16,00  | 37,00                                | 31,00 | 154,15                      | 129,91 |
| $\Gamma_{\text{out}} \cap \Lambda_{\text{ulor}}$ 2022 |                                           |       |                        |        |                                      |       |                             |        |

**Tabela 5 - Dados calculados pelo Excel**

Fonte: O Autor, 2023.

Assim comparando as Tabelas 4 e 5, nota-se uma ligeira diferença de valores. Uma possível explicação da diferença entre a Grim e do programa está na exatidão dos valores. O programa usou os números sem quantificação de casas decimais enquanto a autora trabalhou com os valores arredondados. Na qual, segundo a Yanase (2017) valores com mais exatidão são preferíveis em diversos cálculos para evitar erros, contudo para pessoas trabalhar com a menor quantidade de número e preferível para se manter a velocidade e manter o rastro da operação se tornou aceitável em vários trabalhos exclusivamente manuais a aceitação de arredondamento causando uma margem de erro esperado em diversas situações. Porém no ambiente digital o processamento de dados é muito mais rápido que a mente humana e capaz de manter o rastreamento de uma quantidade maior de informação, assim a exatidão tornou-se preferível trabalha para os valores e variáveis com maior quantidade de casas decimais, fazendo que contas e cálculos mais exatos e corretas em comparação com um cálculo feito por uma pessoa.

Porém nota-se a discrepância entre os cálculos de balanço para com as entalpias teve um valor média de 4% em sua comparação. Mas tal desvio entre os valores encontrados pela autora e pelo programa era uma situação esperada, e o desvio encontrado ainda está na margem aceitável para qualquer erro. Essa ocorrência, como foi explicado anteriormente é devido a exatidão dos valores trabalhado. E esse desvio é considerado aceitável como esclarecido por Yanase (2017) que a estimativa estatística que determina o erro da amostra da pesquisa e nos permite saber qual é o intervalo de confiança de seus dados. Podendo entender que a possibilidade de variação dos resultados nesse caso sendo 4% que pode ser considerado uma margem pequena de variação e um resultado muito próximo, visto que a matéria em questão está relacionada com a área de exatas uma variação que abrange até 5% se torna uma margem aceitável na teoria e em pesquisas.

Com a confirmação dos valores de temperatura e entalpia, a partir dessas informações foram calculados a eficiência do processo e a linha de operação, com o uso das Equações 2 e 5 assim criasse a Tabela 6.

| Experimento          | Variáveis                     | Valor no programa | Valor pela Grim (2017) |  |  |  |
|----------------------|-------------------------------|-------------------|------------------------|--|--|--|
|                      | $\epsilon$ torre $(\% )$      | 31                | 31,1                   |  |  |  |
|                      | $L \cdot CL/GS$               | 26,33             | 26,33                  |  |  |  |
|                      | $\Delta$ HG/ $\Delta$ TL      | 25,50             | 25,90                  |  |  |  |
|                      | $\epsilon_{\text{TORRE}}$ (%) | 63                | 63,4                   |  |  |  |
| 3                    | $L \cdot CL/GS$               | 12,78             | 12,69                  |  |  |  |
|                      | $\Delta$ HG/ $\Delta$ TL      | 12,33             | 12,70                  |  |  |  |
| Fonte: O Autor, 2023 |                               |                   |                        |  |  |  |

**Tabela 6 - Determinação da inclinação da reta da linha de operação e eficiência**

Assim, pode-se verificar a eficácia do programa. Visto que, resultados semelhantes foram apresentados por Grim (2017).

Com os dados encontrados pode confirmar que no experimento 3, ocorreu um melhor contato gás - líquido, por unidade de transferência de massa, e, portanto, um resfriamento eficaz devido a temperatura de saída do líquido ser mais próxima a temperatura do bulbo úmido. Pode ser observado através do valor da eficiência do processo e pela linha de produção que representam as correntes líquida e vapor passando, entre dois estágios dentro da torre, ou seja, determinam o balanço de massa e energia na torre.

A curva de equilíbrio estabelece o equilíbrio líquido-vapor da mistura binária, assim se nota que a linhas de operação do experimento 1 em uma gráfico temperatura versus entalpia, apresentam maior inclinação frente à curva de equilíbrio, contudo o melhor resultado foi a linhas de operação do experimento 3 devido a sua inclinação ser menor, e, portanto através da análise dos resultados do fluxo de gás nota-se que o experimento 3 apresenta uma resistência de gás maior frente ao fluxo de água, o que comprova uma interação eficaz entre a área de contato gás-líquido, segundo Barbosa (2018), é devido à como consequência da diferença de temperatura na torre de recheio.

#### <span id="page-29-0"></span>4.2 USOS DE MEMÓRIA

É importante que Martin (2019) explicação que dois problemas que podem acontecer no uso de um programa são os altos usos da memória e do processamento.

Segundo Martin (2019) o alto uso da capacidade de memória de computadores apresenta um erro de uso, onde a máquina congela, ou para sua a execução de um programa e exibe uma mensagem de erro, avisando que "Seu computador está com pouca memória". Também se o computador permanecer com o alto uso da memória permite que ocorra outros problemas, agravem a performance da máquina, sendo eles:

- Computador fica lento
- Os aplicativos não respondem
- Transferência de arquivo travada, programas e softwares travados
- Não é possível de baixar ou enviar arquivos, programas

E sobre a unidade central de processamento (CPU) que dita a importância nas funções do computador e sua velocidade e se o computador demora para realizar tarefas pesadas. Isso acontece quando sua CPU enfrenta muitas tarefas e processos e fica sobrecarregada. E com essa sobrecarrega tem como consequência fazer a máquina exigir mais energia e tempo que resulta em um superaquecimento que danifica seus componentes e diminuindo o uso do computador.

Assim buscar programas leves e que exijam pouco da quantidade de memória e rápido processamento se torna preferível uma vez que os problemas mencionados acima prejudicam a performasse e a vida útil do mesmo de forma indireta.

Outra análise foi feita para que o Excel em relação aos outros programas como alternativa, foi através dos próprios recursos que o computador possui. Através de comparação de dados fornecidos pelo programa Gerenciador de Tarefas a quantidade do poder do processador da máquina, que nesse caso um computador da ASUS de 2012 com 8 gigabyte de RAM, dedica para ativar e processar os programas em questão. Assim podendo criar a tabela 7 com os dados:

|                                                          | Utilização do processador |       | Memória física em uso |              |  |  |
|----------------------------------------------------------|---------------------------|-------|-----------------------|--------------|--|--|
| Programas                                                | Ativo<br>Inativo          |       | Inativo               | Ativo        |  |  |
| Excel                                                    | $2\%$                     | $4\%$ | 75,3mb(55%)           | 82,6mb (55%) |  |  |
| Matlab                                                   | $4\%$                     | $5\%$ | 73,7mb (54%)          | 82,6(55%)    |  |  |
| <b>DWSIM</b>                                             | 10%                       | 12%   | 168,7mb (55%)         | 206mb (58%)  |  |  |
| $E_{\text{max}} \cap \Lambda_{\text{max}}$ and $\Lambda$ |                           |       |                       |              |  |  |

**Tabela 7 - Comparação do poder de processamento**

Fonte: O Autor, 2023

Com as explicações e a análise mostrada na tabela 7 podemos perceber que a exigência causada pelo programa como DWSIM, um programa dedicado para simulação de termodinâmica, em comparação com o Excel tem um custo muito maior no computador e no seu poder de processamento que o Excel. E mesmo que um programa como Matlab, mesmo sendo a edição acadêmico, seja comparativamente quase semelhante para o programa Office, notasse a maior diferença entre esses dois está no processamento onde mesmo que a diferença seja com números baixos e de um único digito é ressaltado por autores como Niazkar (2021) que o rápido processamento de dados se torna mais relevante, uma vez que rapidez ajuda a evitar o aquecimento desnecessário da máquina.

E mais um fator que pode ser notar em suas diferenças a partir dos recursos disponíveis e interface para o usuário, na qual o Excel tem uma interface mais fácil e estável e organizada com as ferramentas amostras para uso do usuário com relação ao Matlab. E com a adição de Matlab ser um programa que demanda mais entendimento e uma curva de aprendizado faz que se torna mais difícil seu uso comparativamente.

#### <span id="page-30-0"></span>4.3 ROTEIROS

Para testar e ajudar o aluno em sua familiarização com o programa e sua interação foi pensado em um exercício simples e direto no qual o aluno com a ajuda da planilha deve completar os espaços em branco das duas tabelas de dados com valores que satisfarão seus parâmetros da própria tabela 8 e 9.

| Experimento $ Ls(kg/h) $ %Ue |      |    |    | $\begin{array}{c c} \begin{array}{ c} \hline \end{array} & \text{26.} \\ \end{array}$ Tear (°C) $\begin{array}{ c c } \text{Tr} & \text{Tr} \end{array}$ |    |    | $H2O$ T <sub>s</sub> $H2O$<br>$({}^{\circ}C)$ |
|------------------------------|------|----|----|----------------------------------------------------------------------------------------------------|----|----|-----------------------------------------------|
| Exp.1                        | 59,7 | 50 | 90 | 22                                                                                                    | 25 | 40 | 35                                            |
| Exp.2                        | 60   | 50 | 95 | 22                                                                                                    | 25 |    | 10                                            |
| Exp.3                        | 60   |    | 90 | 25                                                                                                    | 35 | 40 | 10                                            |

**Tabela 8 - Experimentos de dados iniciais**

Fonte: O Autor, 2023

**Tabela 9 - Experimento para a determinação da inclinação da reta da linha de operação e eficiência**

| Experimento | $\epsilon$ torre $(\% )$ | $\cdot$ CL/GS | <b>AHG/ATL</b> |
|-------------|--------------------------|---------------|----------------|
|             |                          |               |                |
|             | .24                      | 96,9          | 96,9           |
|             | 236                      | 36,9          | 36,91          |

Fonte: O Autor, 2023

Com a resolução desse exercício o indivíduo pode achar os valores do exercício sendo 39; 39,18 e 39,08 na primeira parte sendo informações sobre a torre. E os outros dois exemplos sendo informação dos componentes a temperatura da água na entrada e a saturação do ar no outro, com os valores de 100 e 10 respectivamente. Essa simulação deve ajudar na compreensão do programa a partir dessa simples prática.

## <span id="page-31-0"></span>**5 CONCLUSÃO**

Esse trabalho buscou aplicar conhecimentos já adquiridos sobre operações fabris e modelagem de processo, com especificidade de uso na área de ensino. Inicialmente foram apresentados os conceitos necessários para realização, elaboração e refinamento da sequência logica no Excel. Com esse prosseguimento pode-se inferiu que a realização de tal sequencia é possível de fazer autonomamente para a solução de problemas propostos.

Com o vasto uso de fontes literárias para canalizar a confecção do programa e a necessidade de transcrição do mesmo para possibilitar que o programa entenda o que deseja ser realizado dentre de seus limites do Excel.

Com o desenvolvimento atual do programa já é capaz de calcular exercícios e experimentos com base de água-ar. Porém a parte mais importante é a flexibilidade que outros programas possam usar da mesma sequência lógica e da linguagem VBA (Virtual Basic for Applications) que tem as ordens e os comandos. As equações a serem usados para o cálculo, assim pode ser traduzido e feito em outros programas.

No experimento de comprovação e comparação notou-se que uma pequena discrepância entre as os resultados obtidos pelo programa com a autora Grim (2017), porém está dentro de uma margem de erro aceitável pois a variação do resultado obtido ser bem próxima entre eles. Mostrando assim que o programa teoricamente está apto para uso. E, qualquer erro que possa ocorrer, é de responsabilidade do operador. Pois, segundo os resultados de verificação do programa obtidos não ocorreram erros por parte do programa.

Com o decorre e término da pesquisa notou-se que as metas estabelecidas foram alcançadas, sendo elas a elaboração da ferramenta no Excel sendo o maior foco do trabalho. E foi possível criar na planilha simulações experimentais sendo elas tanto em sua comprovação de seu funcionamento como testes em exercícios propostos. A elaboração de um guia ou exercício para ajudar o usuário a entender o funcionamento da planilha. Também a disponibilidade da ferramenta teve várias opções que algumas pessoas puderam usufruir sendo desde uma troca física até por e-mail e acesso digital. Por fim, ela pode ser considerada como um recurso extra no auxílio da didática.

Com o constante uso do programa e observação nota-se que o programa tem a capacidade de calcular sem levar em conta limitações como tamanho e resistência de material, possíveis falhas no projeto dentre outros fatores. Assim pode afirmar que ele faz projeções em situações ideais. Um fator que limita a planilha é que foi realizado nela, sendo caso o que foi programado e escrito para ser cálculos a penas a operação da torre de resfriamento, pois foi so feito sobre esse assunto em específico.

Assim uma possível implementação para o futuro dessa pesquisa seria diversificar o programa com acréscimo de mais funções e operações com secagem e absorção como exemplo de futuro desenvolvimento. Como oportunidade de melhoria não considerar a ferramenta, teoricamente com a inserção de mais informação para desenvolvimento de resultados mais apurados.

## **REFERÊNCIAS**

<span id="page-33-0"></span>ARANHA, M.L.D.A. **História da Educação e da Pedagogia**. Editora: Moderna. 2020.

AZEVEDO, E. G.; ALVES, A. M. **Engenharia de Processos de Separação.** 3ª ed. Portugal. Editora IST Press. 2017

BARBOSA, G. P. **Operações da Indústria Química – Princípios, processos e aplicações** Editora: Érica; 1ª edição. 2018.

BRASIL, N. I. **Introdução à Engenharia Química.** 3ª ed. Rio de janeiro. Editora: Interciência. 2013.

COBLENZ, M.; KAMBHATLA, G.; KORONKEVICH, P.; WISE, J. L.; BARNABY, C.; SUNSHINE, J.; ALDRICH, JONATHAN; MYERS, BRAD A. **PLIERS: A Process that Integrates User-Centered Methods into Programming Language Design.** 2021. ACM Trans. Comput.-Hum. Interact. 28, 4, artigo 28, 53 p. 2021

CREMASCO, M. A. **Operações Unitárias em Sistemas Particulados e Fluidos mecânicos.**  3ª edição. Editora Blucher. 2018.

DIANA, J. **Hardware e software - Toda Matéria.** 2019. Disponível em: <https://www.todamateria.com.br/hardware-e-software/> Acessado em: 1 de outubro 2019.

ESFAHANI, J. A.; SAFAIYAN, S.; RASHIDI, S. **Heat transfer in an eight-pass oscillating loop heat pipe equipped with cooling tower.** Journal of thermal analysis and calorimetry, 2018-10-23, Vol.136 (4), p.1869-1877. 2018

EVAPCO, Inc. **Torre de Resfriamento SCT**. Estados Unidos. 2019. Disponível em: <Https://www.evapco.com.br/pt-br/products/torres-de-resfriamento-montada-de-fabrica/torrede-resfriamento-sct> acesso em: 2 de novembro, 2021.

FERNANDES, M**., Proposta e comparação de um modelo fenomenológico com base em**  alto transporte de massa e supersaturação para torre de resfriamento de água. l<sup>a</sup> ed. Ver. São Paulo, 2012.

FOUST, A.S. WENZEL, L.A., CLUMP, C.W., MAUS, L. ANDERSEN, L.B., **Princípios das Operações Unitárias,** 1ª ed. Rio de Janeiro. Guanabara Dois, 2008.

Gualda, G. A. R.; Ghiorso, M. S., **MELTS Excel: A Microsoft Excel-based MELTS interface for research and teaching of magma properties and evolution**, WASHINGTON: Blackwell Publishing Ltd, Web of Science - Science Citation Index Expanded - 2015

GRIM, T. S. **Construção e avaliação de uma torre de resfriamento experimental.** 2016. 35 f. Trabalho de Conclusão de Curso (Bacharel em Engenharia Química) – Programa de Graduação no curso de Engenharia Química, Centro Universitário Luterano de Manaus – CEULM-ULBRA, Manaus. 2017.

IOREX GLOBAL. **IOREX FOR COOLING TOWERS**. Estados Unidos. 2018. Disponível em: < https://www.iorexglobal.com/cooling-towers> acesso em: 24 de outubro, 2022.

LIMA, **V. A. A importância do tratamento de água de resfriamento na usina.** 2018 disponível em: https://www.linkedin.com/pulse/import%C3%A2ncia-do-tratamento-de- %C3%A1gua-resfriamento-na-alves-de-lima acessado em: 2 de novembro 2021.

MARTIN, R. C. **Arquitetura limpa: O guia do artesão para estrutura e design de software.** Edição: 1ª, Editora Alta Books, 2019.

MELLO, L. C. **Influências de variáveis de processo no desempenho de torre de resfriamento**. 2008. 138 f. Dissertação de Mestrado - Escola Politécnica, Universidade de São Paulo. São Paulo. 2008.

MORAES, C.S.V. **O ENSINO MÉDIO E AS COMPARAÇÕES INTERNACIONAIS: RASIL, INGLATERRA E FINLÂNDIA.** Educação & sociedade, 2017, Vol.38 (139), p.405-429

MULLANY, P. F. **História e Essência da Educação Ocidental.** Editora: Kírion; 1ª edição; 2021.

NIAZKAR, M. **An Excel VBA‐based educational module for bed roughness predictors**. 2020. Department of Civil and Environmental Engineering, Shiraz University, Shiraz, Iran Computer applications in engineering education, Vol.29 (5), p.1051-1060, 2021.

Oliveira, C. J., de Oliveira, L. O. S., Vogel, G. M., Nunes, R. B., & dos Santos, G. M. **Aplicação do software Excel como ferramenta de ensino para resolução de treliças planas utilizando elementos finitos de barras**. Revista Tecnologia, 40(2). 2019.

Rocha, R.P.; Ravagnani, M.A.S.S.; Andrade, C.M.G.; Paraiso, P.R. **Use of excel worksheets with user-friendly interface to minimize the makespan in a permutation flow shop production system/Utilização de planilhas do excel com interface amigável para minimização do makespan em um sistema de produção flow shop permutacional.** Acta scientiarum. Technology, Vol.36 (3), p.453, 2014.

PONTES, R.F.F; YAMAUCHI, W.M.; SILVA, E.K.G. **Analysis of the effect of seasonal climate changes on cooling tower efficiency, and strategies for reducing cooling tower power consumption.** Applied thermal engineering, Vol.161, p.114148. 2019

RASSOKHIN,D.**The C++ programming language in cheminformatics and computational chemistry.** 2021. Discovery BioMedCentral. Journal of cheminformatics, 2020-02-07, Vol.12 (1), p.10-10.

REIS, J. A.; SILVEIRA, J. L.; DOMENI, P. E. **Economia de energia elétrica em torres de resfriamento**. (2013). Disponível em: <http://www.seeds.usp.br/pir/arquivos/congressos/CLAGTEE2003/Papers/EUE%20B-245.pdf >. Acesso em:10 abril 2019.

ROMÁN-IBÁÑEZ, V.; PUJOL-LÓPEZ, F.; MORA-MORA, H.; PERTEGAL-FELICES, M.; JIMENO-MORENILLA, A. **A Low-Cost Immersive Virtual Reality System for Teaching Robotic Manipulators Programming.** Sustainability (Basel, Switzerland), 2018, Vol.10 (4), p.1102.

SILVA, R. R. DA, SOARES, C. M. DA S., AGUIAR, A. O. DE, GOMES, D. DA S., MARTINS, G. A. DE S., & DA SILVA, W. G. **USO DA PROGRAMAÇÃO LINEAR NA OTIMIZAÇÃO DE PROCESSOS DENTRO DA INDÚSTRIA DE ALIMENTOS**. DESAFIOS - Revista Interdisciplinar Da Universidade Federal Do Tocantins, 6(Especial), 24-30. 2019. Disponível em: <https://doi.org/10.20873/uft.2359365220196Especialp24> Acessado em: 17 de setembro de 2019.

SILVA, E.C.; FERNANDES, J. A.; SILVA, B.D.; MORELATTI, M.R.M. **INTEGRAÇÃO DE COMPUTADORES NAS PRÁTICAS PEDAGÓGICAS DE PROFESSORES DE MATEMÁTICA.** Holos (Natal, RN), 2019, Vol.8, p.303

STEPHANIDIS, C.; ANTONA, M. **Universal Access in Human–Computer Interaction.** 1 a Ed. Editor Springer 2017.

SIMÕES-MOREIRA J. R.; NETO A. H. **Fundamentos e Aplicações da Psicrometria**. 2ª edição. Editora Blucher. 2019.

VELLOSO, F. **Informática - Conceitos Básicos**. Edição: 10. Editora GEN LTC; 2021.

WELTY J. R.; RORRER G. L.; FOSTER D. G. **Fundamentos de Transferência de Momento, de Calor e de Massa**. 6ª Ed. Editora LTC. 2017.

YANASE, K. An introduction to FE analysis with Excel-VBA. Fukuoka University, Fukuoka, Japan. 2016. Computer applications in engineering education, Vol.25 (2), p.311- 319, 2017.